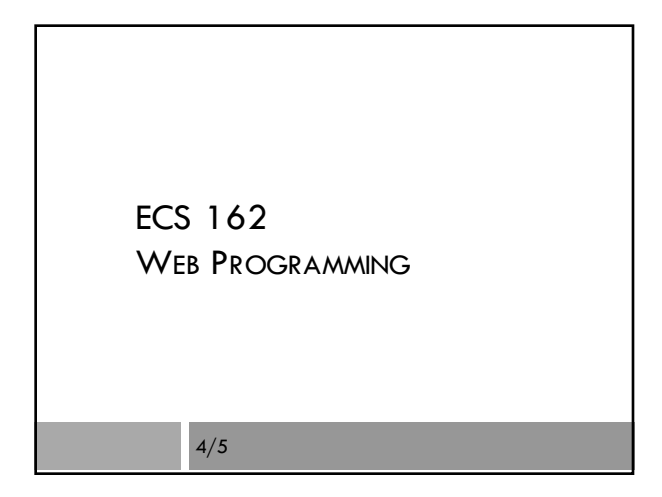

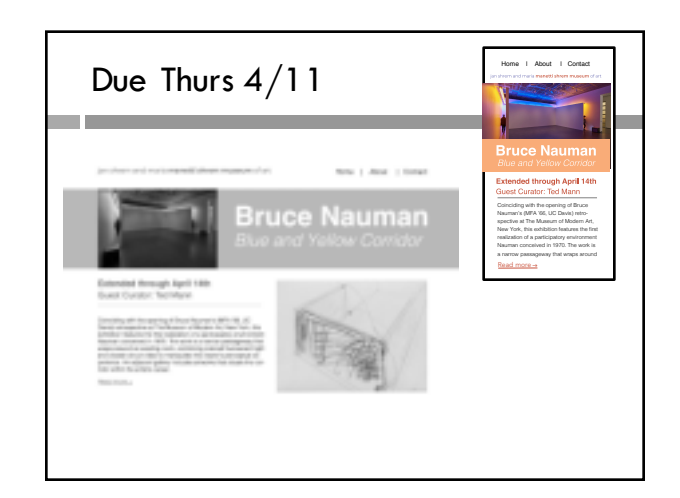

#### Exhibit assignment

- $\square$  Flexbox and media queries (covered today).
- $\square$  Responsive design which matches the mock-ups (Jamie's pdfs) as well as possible.
- $\square$  Harder than it looks; make some progress this weekend.
- $\square$  We'll talk about the button on Monday.

# Responsive design

- ¨ Whatever width the window is,
	- ¤ the whole top of the page appears, ¤ and it neatly fills the width of the window.
	-
- ¨ Nothing ever gets cut off and no extra fill appears on the sides.
- $\square$  Layout changes smoothly as window is resized, with maybe a jump as we switch from wide to narrower window.

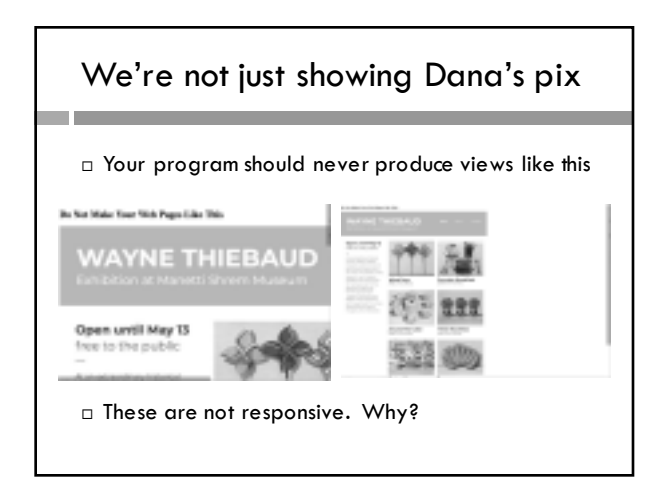

# Google fonts

¨ Google has a collection of fonts that a Web page can download and use. The HTML has to do the download:

 $<$ link

href="https://fonts.googleapis.com/css?family=Monts errat:200,500" rel="stylesheet">

font-family: montserrat, sans-serif; font-weight: 200; font-style: normal;

## Layout and Flexbox

- $\Box$  Traditional approaches used css display modes such as inline-block and float to "trick" the default layout into doing interesting things.
- $\Box$  Tables and later frames were used to arrange chunks of content.
- □ CSS/Javascript libraries for layout (eg. Bootstrap) got popular.
- □ Now (eg. since 2016) CSS has two built-in layout systems, grid and flex. We'll work with flex.

## Flexbox idea:

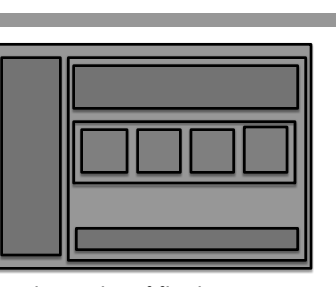

Web page is hierarchy of flexbox containers. Within a container, we lay out items (which might be other flex boxes) either vertically or horizontally.

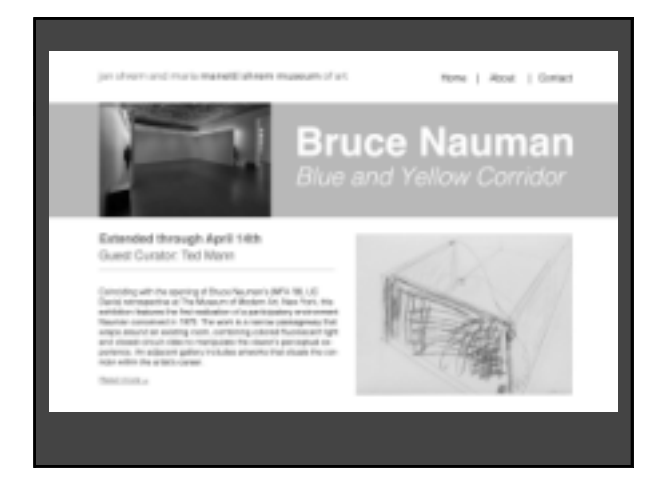

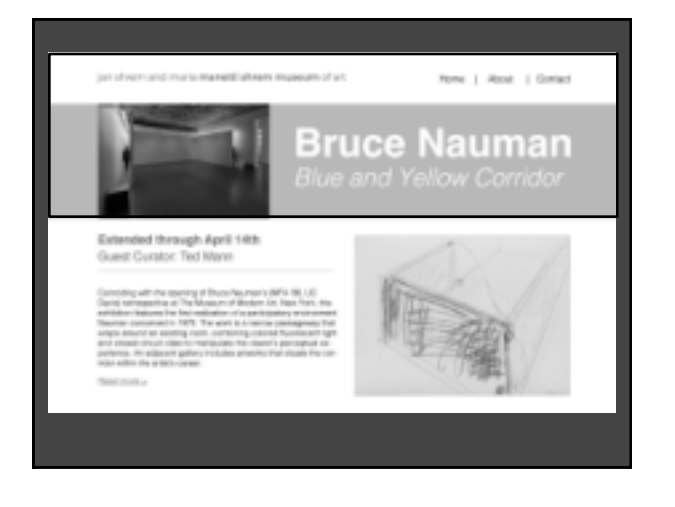

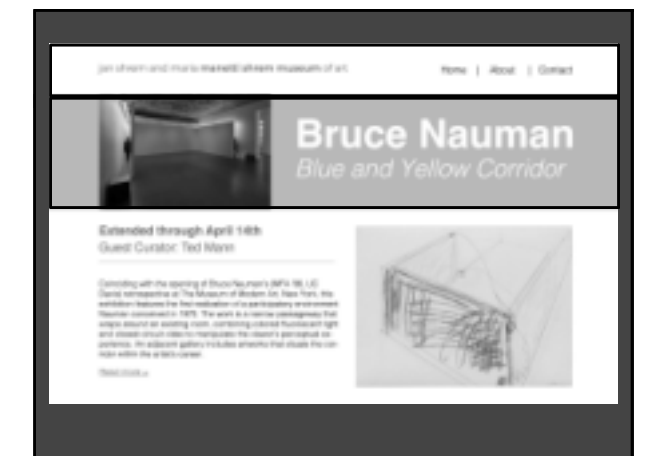

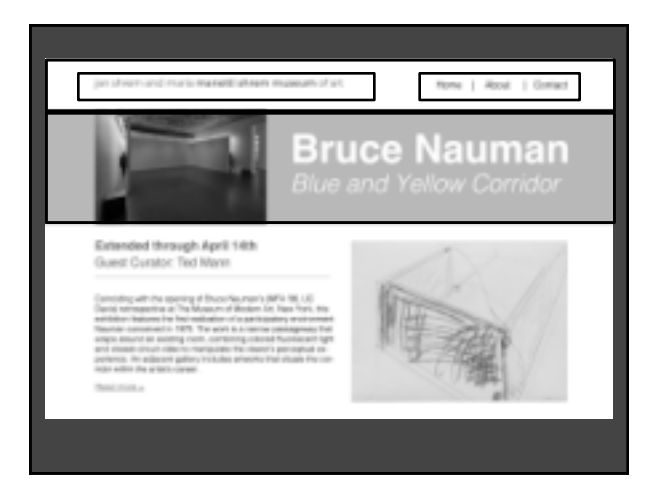

#### Flexbox containers

- $\square$  The css display property controls layout.
- $\square$  By default display is inline or block.
- ¨ Another alternative (one of many!): display: flex;
- $\square$  Makes the element a flexbox container. Layout of direct children of the container is handled by flexbox.

## Layout of items

 $\Box$  Direct children of a flexbox container are flexbox items. Specify in container how items will be laid out:

flex-direction: row; /\* default! \*/

or

- flex-direction: column;
- $\square$  Direction in which items are laid out in the container is the main axis; the perpendicular direction is the cross axis.

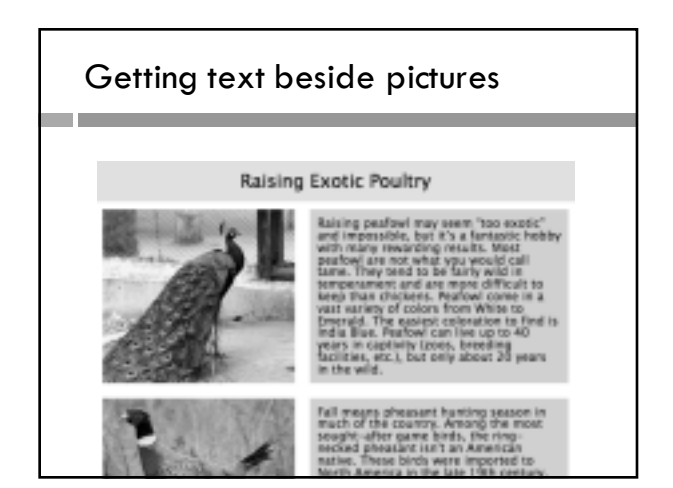

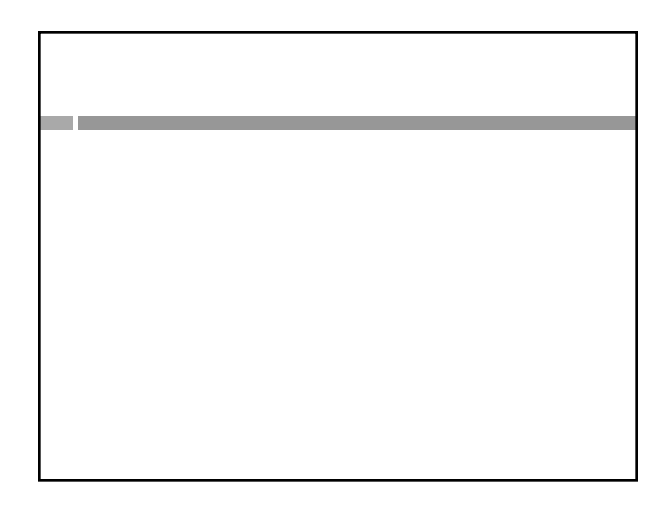

## Container vs item commands

- $\square$  Some flexbox properties are about the html element as a flexbox container:
	- flex-direction, justify-content, align-items
- $\Box$  Others are about the html element as a flexbox item:

flex-basis, flex-grow, flex-shrink

¨ Since an html element can be *both* a flexbox container, and an item, keep the groups of properties separated by a space or comment in your css.

## Basis, grow, shrink

- $\square$  Grow is share of excess space item will take up.
- $\square$  Shrink share of needed space item will contribute if it has to shrink.
- $\square$  Basis is item's standard size in the main axis direction; "auto" means however big it has to be to contain it's content.
- □ Default:

grow=0, shrink=1, basis=auto

## Shares HA-HAR!<br>GOLD, GOLD!<br>AND IT'S  $\Box$  Grow and shrink are given MINE, as shares of excess or needed space, respectively.  $\Box$  If I get two shares and you get one share, then I get  $2/3$  and you get  $1/3$ . □ If I get one share and you get zero shares, I get it all and you get nothing.

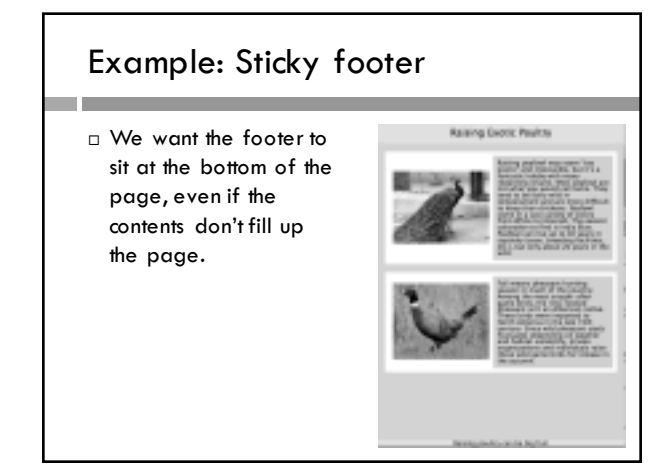

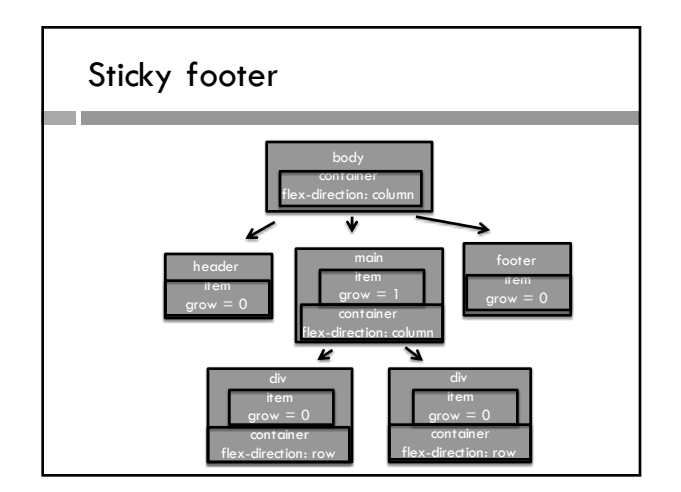